## EPE Reporting Tool Training

August 9, 2023

**Presented by** Emma Barrett Emissions Reporting and Verification Section

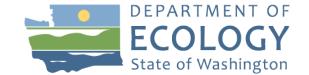

Pub No. 23-02-091

## **Training Overview**

- Introduction
- Reporting Information
  - Covered Emissions
  - Reporting Tools
  - EPE Reporting Dates
  - E-Tag, POR, and POD
  - Direct Delivery
  - Imported and Exported Electricity
- EPE Reporting Tool
  - EPE Tool Overview
  - EPE Reporting Tool Walk-through
  - Uploading and Signing Reports

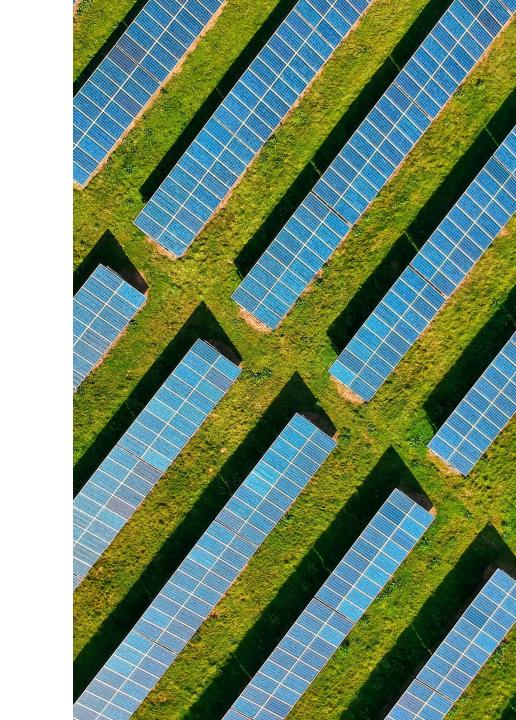

### Introduction

- Beginning with the 2022 emissions year reported in 2023, reporting is mandatory for an owner or operator of any electric power entity (EPE) with total GHG emissions that exceed the reporting threshold of 10k MT  $\rm CO2_e$  per WAC 173-441
- WAC 173-441-124 Calculation methods for electric power entities
- View the whitepaper: <u>Consideration of electricity imports and</u> <u>determination of the electricity importer under the Climate</u> <u>Commitment Act</u>
  - View Ecology's response to the whitepaper here
- Interim Guidance for Electric Power Entity Reporting

### **Reporting Information**

- Reporting tools wac 173-441-124
- GHG Inventory Program Documentation wac 173-441-124(4)
- Record Retention wac 173-441-050(6)
  - Records must be retained **10 years** from date of report
  - Records must be made available to Ecology within 15 business days of request
- Third-Party Verification wac 173-441-185
  - Beginning with 2023 emissions year reported in 2024
  - Threshold: 25,000 MT CO<sub>2</sub>e or more per calendar year
  - Visit our <u>website</u> for more details and training dates

Questions?

# Covered Emissions

- First Jurisdictional Deliverers with more than 25,000 metric tons of covered emissions are required to participate in the CCA's cap-and-invest program and obtain allowances to cover their emissions
- Covered Emissions
  - Include specified and unspecified imports
  - The first jurisdictional deliverer that reports GHG emissions under WAC 173-441 holds the compliance obligation for the covered emissions

**Questions?** 

## **Reporting Tools**

Ecology-provided Excel tools for calculating Emissions Factors and EPE Emissions per WAC 173-441-124:

- Specified Source Registration Tool
  - Required for each reporting entity claiming specified facilities or units for imported or exported electricity must register its anticipated specified sources with Ecology
- EPE Reporting Tool
  - Required for each reporting entity claiming imported or exported power
  - Updated with Emissions Factors each reporting year
- MJRP Reporting Tool
  - Required for all multijurisdictional retail providers
- ACS Reporting Tool
  - Required for all asset controlling suppliers approved by Ecology

### Questions?

## **EPE Reporting Dates**

| Date      | Activity                                                        |  |  |  |  |
|-----------|-----------------------------------------------------------------|--|--|--|--|
| April 2   | Specified Source Registration                                   |  |  |  |  |
| May 1     | ACS Designation Application                                     |  |  |  |  |
| June 1    | EPE Reporting Tool<br>MJRP Reporting Tool<br>ACS Reporting Tool |  |  |  |  |
| August 10 | Completed Third Party Verification of Emissions<br>Reports*     |  |  |  |  |

\*Reporters that emit 25,000 MT  $CO_2e$  (including biogenic  $CO_2$ ) or more per calendar year in total GHG emissions or have a CCA compliance obligation must have their report third party verified as specified in WAC 173-441-085.

## e-Tag, POR, and POD

WAC 173-441-124(2)

- "E-tag" an energy tag representing transactions scheduled to flow between or across BAAs and to and from locations listed in an affiliated registry
- Final Point of Delivery (POD) the sink specified on the e-tag, where defined points have been established through the affiliated registry
- First POD in WA the first defined point on the transmission system located inside WA at which imported electricity may be measured, consistent with defined points that have been established through the affiliated registry

## e-Tag, POR, and POD cont.

WAC 173-441-124(2)

- Point of Receipt (POR) the point on an electricity transmission or distribution system where an electricity receiver receives electricity from a deliverer
- First POR the generation source specified on the e-tag where defined points have been established through the affiliated registry
  - When e-tags are not used to document electricity deliveries, the first POR is the location of the individual generating facility or unit or group of units

## **Direct Delivery**

WAC 173-441-124(2)(a)

**Direct Delivery of Electricity** meets the following criteria:

- The facility has a first point of interconnection at a Washington scheduling point or within a power system
- The electricity is scheduled for delivery from the specified source to a Washington scheduling point or a power system via a continuous physical transmission path from interconnection of the facility in the balancing authority in which the facility is located to the Washington scheduling point or power system
- There is an agreement to dynamically transfer electricity from the facility to a Washington scheduling point or power system

## **Imported Electricity**

WAC 173-441-124(2)

**Imported electricity** is generated outside Washington state with a final POD within the state and:

- Includes electricity from an organized market, such as the energy imbalance market (EIM)
- Includes imports from linked jurisdictions, but such imports shall be construed as having no emissions

The **Purchasing-selling entity (PSE)** is the entity that is identified on an e-tag for each physical path segment

## **Imported Electricity**

WAC 173-441-124(2)(c)

### The Electricity Importer is:

- Identified on the e-tag as the purchasing-selling entity (PSE) on the last segment of the e-tag's physical path with the point of receipt (POR) located outside WA and the POD located inside WA for electricity that is scheduled with an e-tag to a final POD into a BAA located entirely within WA
- The retail provider, marketer, or ACS that conducts an electricity transaction through the EIM that results in EIM power being delivered to final POD in WA for electricity imported through a centralized market
- The PSE on the e-tag at the last point on the physical path that is not the sink for electricity that is imported into the state to a designated scheduling point inside the BAA of a federal power marketing administration

For additional guidance on how to determine if you are an Electricity Importer, refer to WAC 173-441-124(2)(c)

## **Exported Electricity**

WAC 173-441-124(2)(r)

**Exported electricity** - generated inside Washington state and delivered to serve load located outside Washington state

- Includes electricity delivered from a first POR inside WA, to the first POD outside WA, with a final POD outside WA
- Exported electricity delivered across BAAs is documented on etags with the first POR located inside WA and the final POD located outside WA

### Exported electricity does <u>not</u> include:

- Electricity generated inside WA then transmitted outside of WA, but with a final POD inside WA
- Electricity generated inside WA that is allocated to serve WA retail customers of an MJRP, consistent with a cost allocation methodology approved by the WA UTC and the utility regulatory commission of at least one additional state in which the MJRP provides retail electric service

## **Exported Electricity**

WAC 173-441-124(2)(o)

**Electricity exporter** – EPEs that deliver exported electricity

- The entity that exports electricity is identified on the e-tag as the PSE on the last segment of the tag's physical path, with the POR located inside WA and the POD located outside WA
- For electricity that is exported from a designated scheduling point in the BAA of a federal power marketing administration, the exporter is the PSE at the first point of the physical path of the e-tag that is not the generation source

### **EPE Reporting Tool**

- EPE Reporting Tool Overview
- EPE Reporting Tool Walkthrough
- Uploading and Signing Reports: GHGReg/WEDGE Overview

**Questions?** Contact Ecology at <u>GHGReporting@ecy.wa.gov</u>

### **EPE Tool Overview**

The EPE Reporting Tool is an Excel tool used to reported Imported and Exported power as defined in WAC 173-441-124

The EPE contains the following tabs:

- General reporter information (Start Here tab)
- Specified imported electricity
- Unspecified imported electricity
- Unspecified netted electricity
- Specified exported electricity
- Unspecified exported electricity

### **EPE Tool: Color coding system**

• The EPE Reporting tool uses a color-coding system to signify cells that require reporter input on each tab

#### Color code

Light green cells require reporter input

Light blue cells are optional for a reporter to complete

Light gray cells calculate based on reporter input or are non-input

Light yellow cells indicate a searchable list. Enter \* for full list, or start typing to search list

| -   |    | - |
|-----|----|---|
| EVS | mp |   |
|     |    |   |
|     |    |   |

| <b>Registered Specified Generation Source</b><br>Select from dropdown.<br>If not listed in dropdown, contact Ecology |           | Primary Fuel<br>Based on largest | Location of<br>Generation |               | Aggregated First Point of<br>Receipt (POR)<br>Input First POR Code<br>On NERC e-tag at, or near,<br>the Source<br>Searchable list. Enter * for<br>full list, or start typing to<br>search list |        | Notes              |
|----------------------------------------------------------------------------------------------------|-----------|----------------------------------|---------------------------|---------------|----------------------------------------------------------------------------------------------------|--------|--------------------|
| GHGReporting@ecy.wa.gov                                                                                              | Source ID | share by MMBtu                   | Source                    | Total EF      | WAC 173-441-124(2)(c)                                                                                                    |        |                    |
| Facility Unit Name                                                                                                   | Source ID | Primary Fuel                     | isdiction_Full            | EF Publishe 🔻 | Aggregated_First_POF 💌                                                                                                    | Ta 📃 📃 | Spec_Imports_Notes |

### **EPE Tool: Validations**

- Excel error messages
- Start Here tab error messages
- Verify Entry cells

Example

#### Correct before uploading:

Enter a value for all green cells on the "Start Here" tab. Enter the Entity Name on the "Start Here" tab. Enter a value for all green and yellow cells in the "Specified Imports" tab. Enter a value for all green and yellow cells in the "Unspecified Imports" tab. Enter a value for all green and yellow cells in the "Specified Exports" tab. Enter a value for all green and yellow cells in the "Unpecified Exports" tab.

|                                            |             |                  |                  |               | Aggregated First Point of<br>Receipt (POR)<br>Input First POR Code |               |                                                     |                            |                |
|--------------------------------------------|-------------|------------------|------------------|---------------|--------------------------------------------------------------------|---------------|-----------------------------------------------------|----------------------------|----------------|
|                                            |             |                  |                  |               | On NERC e-tag at, or near,<br>the Source                           |               |                                                     |                            |                |
| Registered Specified Generation Source     |             |                  |                  |               | Searchable list. Enter * for                                       |               | MWh measured at the<br>busbar or at the First Point |                            |                |
|                                            |             | Primary Fuel     |                  |               | full list, or start typing to                                      |               | of Delivery (POD) inside WA                         | Transmission Loss Factor   |                |
| Select from dropdown.                      |             |                  | Location of      |               | search list                                                        |               | on NERC e-tag                                       | Determination              | Transmission   |
| If not listed in dropdown, contact Ecology |             | Based on largest | Generation       |               |                                                                    | E-Tagged or   |                                                     |                            | Loss Factor    |
| GHGReporting@ecy.wa.gov                    | Source ID   | share by MMBtu   | Source           | Total EF      | WAC 173-441-124(2)(c)                                              | Metered?      | WAC 173-441-124(3)(a)(iv)                           | WAC 173-441-124(3)(b)(ii)  |                |
| Facility_Unit_Name 💌                       | Source ID 💌 | Primary_Fuel 🔻   | isdiction_Full 💌 | EF_Publishe 🔻 | Aggregated_First_POF ▼                                             | Fagged_Mete 🔻 | pecified_Electricity_Delive 🔻                       | ansmission_Loss_Determin 🔻 | on_Loss_Corr 🔻 |
| Example Generation Source                  | 999999      | Natural Gas      | WA               | .447928       |                                                                    |               |                                                     |                            | Verify Entry   |
|                                            |             |                  |                  |               |                                                                    |               |                                                     |                            |                |
|                                            |             |                  |                  |               |                                                                    |               |                                                     |                            | L              |
| Facility Unit Name                         | Source ID 💌 | Primary_Fue 🔻    | sdiction Full 🔻  | EF Publishe 🔻 | Aggregated First POI 🔻                                             | Tagged Mete 🔻 | pecified Electricity Delive                         | ansmission_Loss_Determin 🔻 | on Loss Corr 🔻 |
| Example Generation Source                  | 999999      | Natural Gas      | WA               | .447928       | Example.A                                                          | Tagged        | 100                                                 | Accounted For              | 1.00           |
|                                            |             |                  |                  |               |                                                                    |               |                                                     |                            | 1              |
|                                            |             |                  |                  |               |                                                                    |               |                                                     |                            |                |

### **EPE Tool: Generation Source**

WAC 173-441-124(2)(ff)

- Specified Source vs. Unspecified Source
- The registered specified generation source is the generation source identified on the physical path of e-tags, where defined points have been established through the affiliated registry
- Specified Sources are registered using the Specified Source Registration tool each reporting year

| <b>Registered Specified Generation Source</b> |   |           |   |                  |                  |             |
|-----------------------------------------------|---|-----------|---|------------------|------------------|-------------|
|                                               |   |           |   | Primary Fuel     |                  |             |
| Select from dropdown.                         |   |           |   |                  | Location of      |             |
| If not listed in dropdown, contact Ecology    |   |           |   | Based on largest | Generation       |             |
| GHGReporting@ecy.wa.gov                       |   | Source ID |   | share by MMBtu   | Source           | Total EF    |
| Facility_Unit_Name                            | Ŧ | Source ID | Ŧ | Primary_Fuel 🔻   | isdiction_Full 💌 | EF_Publishe |
| Example Generation Source                     |   | 999999    |   | Natural Gas      | WA               | .447928     |
|                                               |   |           |   |                  |                  |             |

#### Example

### **EPE Tool: Retail and EIM**

WAC 173-441-124(2)

**Retail Provider** - an electric utility, MJRP, or Multijurisdictional consumer-owned utilities

Energy imbalance market (EIM) the western energy imbalance market operated by the California independent system operator

### Start Here Tab

| Washington Retail Sales:                                                                                                 |  |
|----------------------------------------------------------------------------------------------------|--|
| (report all sales in MWh)                                                                                                |  |
| Are you a Retail Provider in Washington?                                                                                 |  |
| If yes, continue reporting retail sales information in this section                                                      |  |
| Balancing Authority Area in which Retail Customers are Located                                                           |  |
| If not listed in dropdown, enter BAA directly into cell - not a searchable list.                                         |  |
| N/A if not a retail provider.                                                                                            |  |
| Total Washington Retail Sales - WAC 173-441-124(3)(c)                                                                    |  |
| (MWh)                                                                                                    |  |
| Data Source for Reported Retail Sales Value                                                                              |  |
| (Optional - Required for EIM Purchasers)                                                                                 |  |
| Add description if "Other"                                                                                               |  |
| Electrification - WAC 173-441-124(3)(c)(ii) - Optional                                                                   |  |
| Subset of retail sales serving electrification of shipping ports, truck stops, and motor vehicle                         |  |
| (MWh)                                                                                                    |  |
|                                                                                                    |  |
| EIM Purchaser:                                                                                                    |  |
| Did you purchase any electricity through the Energy Imbalance Market (EIM) to serve<br>Washington load in the data year? |  |
| EIM Power Purchased (MWh)                                                                                                |  |

### EPE Tool: e-Tag, POR, and POD

WAC 173-441-124(3)

 Examples of reporting POR and POD Codes

### Example: Spec Exports

|                                            |           | Aggregated By Final Point of<br>Delivery (POD)<br>Input Final POD Code |                    |                |    |
|--------------------------------------------|-----------|------------------------------------------------------------------------|--------------------|----------------|----|
|                                            |           | On NERC e-tag at, or near, the Sink                                    |                    |                |    |
| Washington Generation Source               |           |                                                                        |                    |                |    |
|                                            |           | Searchable list. Enter * for full list,                                | Location of        |                | i. |
| Select from dropdown.                      |           | or start typing to search list                                         | Final Point of     |                |    |
| If not listed in dropdown, contact Ecology |           |                                                                        | Delivery (POD)     | E-Tagged or    | 1  |
| GHGReporting@ecy.wa.gov                    | Source ID | WAC 173-441-124(3)(a)(vii)                                             |                    | Metered        | L_ |
| Facility_Unit_Name                         | Source ID | Aggregated_Final_POD                                                   | isdiction_Full_Nar | Tagged_Metered | E  |
| Example Generation Source                  | 999999    | AB.BC                                                                  | WA                 | Tagged         |    |
|                                            |           |                                                                        |                    |                |    |

### Example: Unspec Imports

| Aggregated First Point of Receipt (POR)<br>Input First POR Code<br>On NERC e-tag at, or near, the Source<br>Searchable list. Enter * for full list, or start typing to search |                  | Is this line item from a<br>lesser of calculation? If so,<br>select the generation<br>source below (as reported<br>in Spec Imports) |               | MWh measured at the<br>busbar or at the First Point<br>of Delivery (POD) inside | Default emission<br>factor for<br>unspecified<br>electricity imports<br>per WAC 173-444- | Transmission Loss<br>Factor |
|----------------------------------------------------------------------------------------------------|------------------|----------------------------------------------------------------------------------------------------|---------------|---------------------------------------------------------------------------------|------------------------------------------------------------------------------------------|-----------------------------|
| list                                                                                                    | Location of      | Leave blank if not                                                                                                    |               | WA on NERC e-tag                                                                | . 040.                                                                                   | Accounted for in EF.        |
|                                                                                                    | First Point of   | applicable                                                                                                    | E-Tagged or   | -                                                                               |                                                                                          |                             |
| WAC 173-441-124(2)(c)                                                                                                    | Receipt (POR)    | Searchable List                                                                                                    | Metered?      | WAC 173-441-124(3)(a)(iii)                                                      | (MT CO2e/MWh)                                                                            | WAC 173-441-124(3)(b)       |
|                                                                                                    | isdiction_Full 💌 | Lesser_of?                                                                                                    | Tagged_Mete 💌 | specified_Electricity_Deli 💌                                                    | fault_Emissions                                                                          | ission_Loss_Correcti 🔻      |
| Example.A                                                                                                    | WA               |                                                                                                    | Tagged        | 1                                                                               | 0.437                                                                                    | 1.000                       |

### **EPE Tool: FJD Assessment**

WAC 173-441-124(2)(bb)

- Per WAC 173-441-124(2)(d), the First Jurisdictional Deliverer is the owner or operator of an electric generating facility in Washington state or an electricity importer.
- Per WAC 173-441-142(3)(d), retail providers that report as electricity importers or exporters also must separately report electricity imported from specified and unspecified sources by other electric power entities to serve their load, designating the electricity importer.

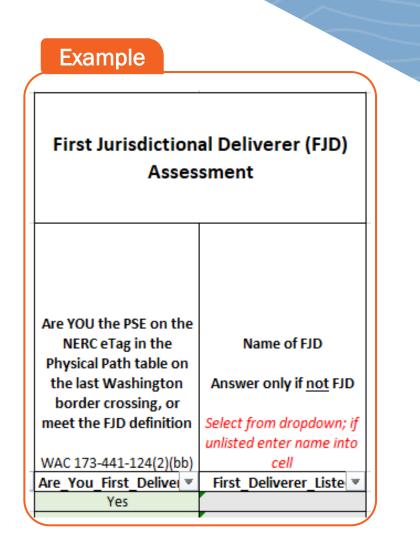

## **EPE Tool: Lesser of Analysis**

### WAC 173-441-124(3)(b)(ii)(B)(VI)

- A lesser of analysis is applicable to imports from specified sources for which ecology has calculated an EF of zero, and for imports from Washington renewable portfolio standard (RPS) eligible resources
- Comparison between imports listed on e-Tag with the actual generation
  - If the import listed on the e-Tag is greater than scheduled generation, the generation is claimed as a specified import and the balance from the e-Tag is "substitute power" and claimed as an unspecified import
  - If the scheduled generation is greater than the tagged import, electricity on the e-Tag can be claimed as a specified import

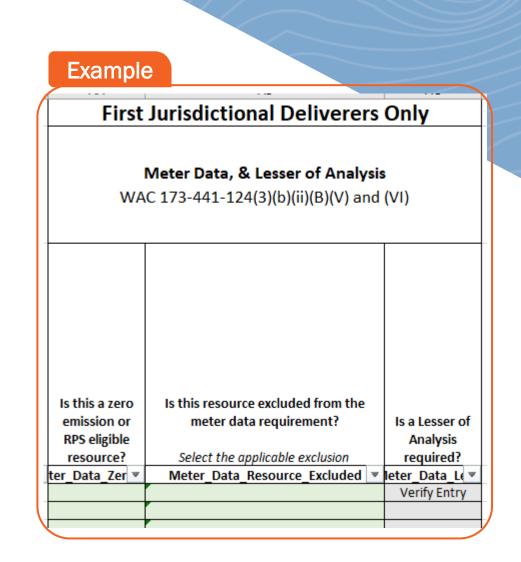

## **EPE Tool: Netting**

WAC 173-441-124(3)(a)(iii)(C)

- The amount of electricity imports of unspecified electricity are netted by exports of unspecified electricity to any jurisdiction not covered by a linked program by the same entity within the same hour
  - Reported using the **Unspec Netting** tab in the EPE Tool workbook on an hourly basis

### Walkthrough

Download the EPE Reporting Tool <u>here</u>

Pub No. 23-02-091

### **GHGReg/WEDGE Overview**

To upload annual GHG reports:

- 1. Log in to Secure Access WA (SAW).
- 2. Access the Air Quality Application Portal.
- 3. Open the GHGReg/WEDGE application.

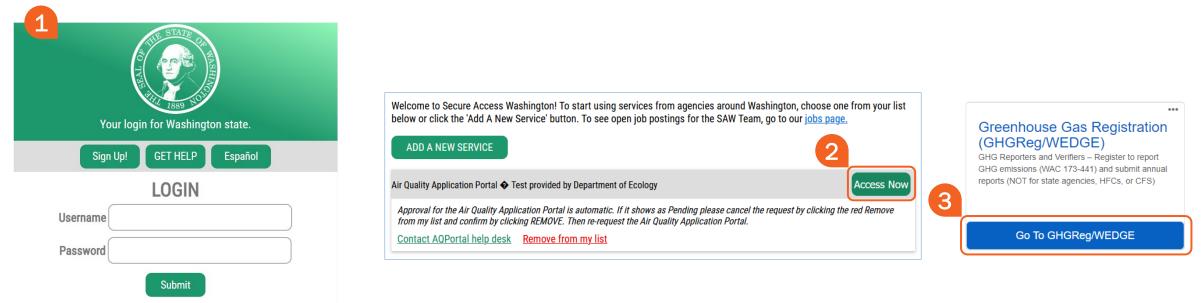

Request the GHGReg/WEDGE Training and User Manual: <u>GHGReporting@ecy.wa.gov</u>

### **GHGReg/WEDGE Overview**

- 4. In the GHGReg app, click on the Enter Data tab.
- 5. Enter **Reporter Information** and select **Next**.

|   | -    | GHG Registration         | User Information<br>First Name: | Reporter Information<br>Reporter Name (Drop Down): |
|---|------|--------------------------|---------------------------------|----------------------------------------------------|
|   | A    | Home                     | Emma                            | Please Select 🗸                                    |
|   | /    | Add Reporter             | Last Name:<br>Barrett           | EPA GHG ID:                                        |
|   | d    | Role Approval            | Organization Name:<br>ECY       | Mailing Address:                                   |
|   |      | Select Verification Body | Email:<br>emba461@ecy.wa.gov    | City:                                              |
| 1 | WEDG | E Links                  | Comments: (optional)            | State:                                             |
|   | ŧ    | Enter Data               |                                 | ZIP Code:                                          |
|   | =,   | Sign Reports             | NEXT                            | Reporting Year:<br>2022 ~                          |

Request the GHGReg/WEDGE Training and User Manual: GHGReporting@ecy.wa.gov

### **GHGReg/WEDGE Overview**

- 6. Select EPE Reporting Tool option.
- 7. Upload the EPE Reporting Tool Excel file.
- 8. As a DR or ADR, sign the uploaded report electronically.

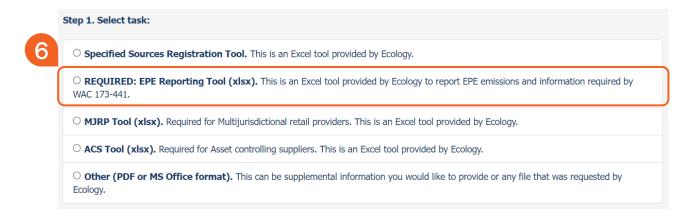

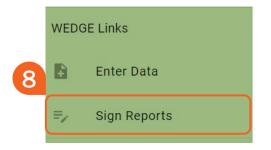

### Request the GHGReg/WEDGE Training and User Manual: <u>GHGReporting@ecy.wa.gov</u>

### **Auction Participant Resources**

For CITSS or Auction Platform trainings, guidance, and resources, please refer to our <u>Auctions Trainings and</u> <u>Resources webpage</u>.

You can also <u>sign up for Auctions email alerts to stay up-to-</u> <u>date on future trainings, auction notices, and other</u> <u>information</u>.

For direct support, contact <u>CCAAuctions@ecy.wa.gov</u>

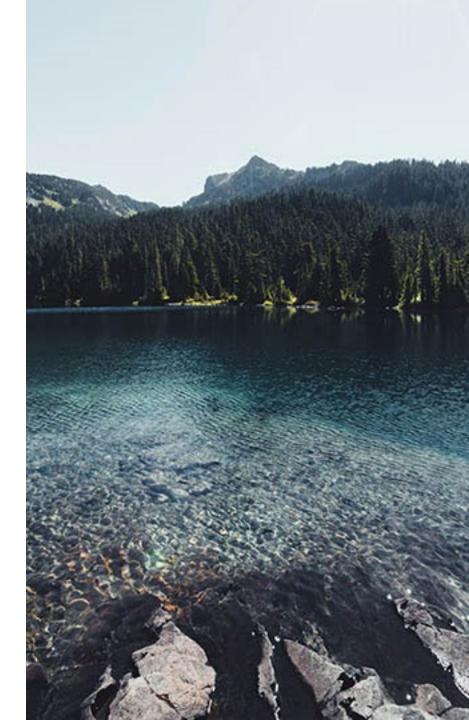

### Thank you

Visit our <u>CCA GHG Reporting website</u> for additional EPE Reporting information and reporting resources.

**Questions?** 

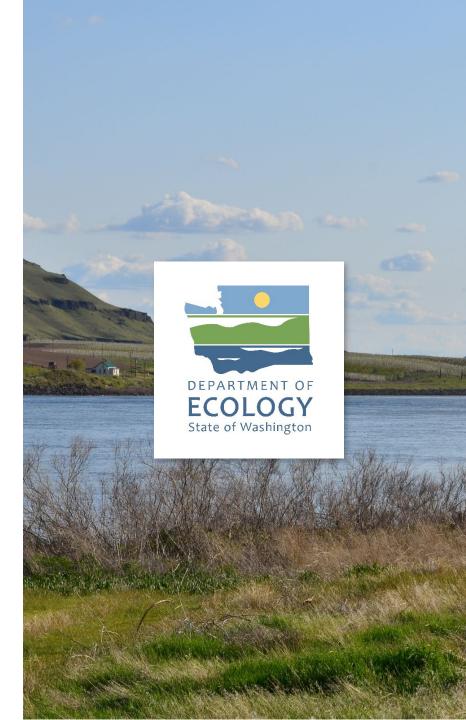